# **Intro to Scripting part 1, 2, 3**

Variables **Functions Syntax** Arithmetic operators If statement

Sounds Colors **Materials** Interaction -button input -key input

Project organization Unity Components Particle component Parenting KeyCode **Prefabs Instantiate** 

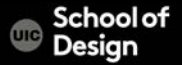

#### **Project Assets**

Assets are the models, textures, sounds and all other media files from which you make your 3D project

- Audio Files
- Materials
- Meshes
- Textures
- Prefabs
- Scripts
- Prefabs

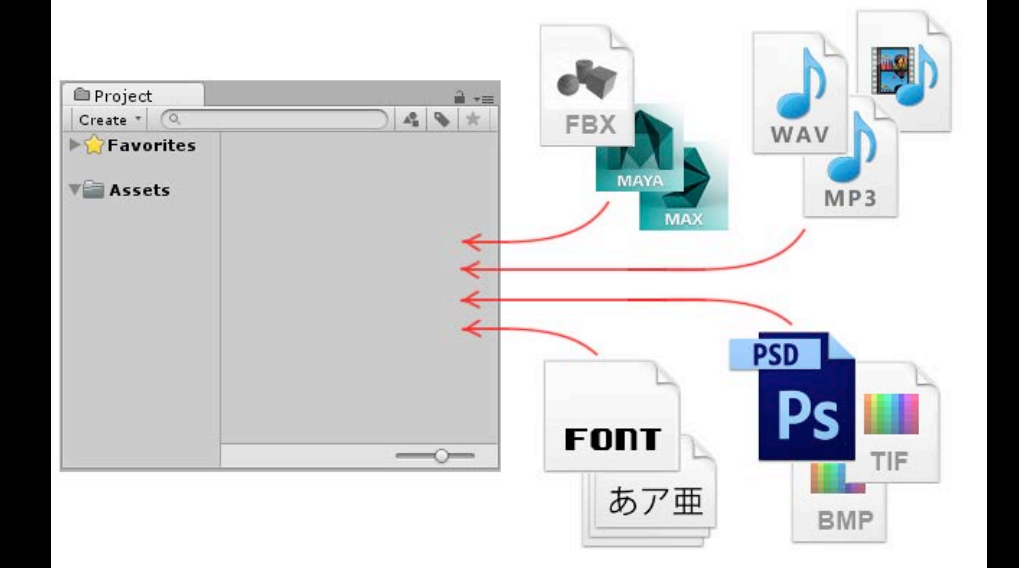

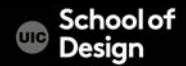

#### Project > Create >Folder

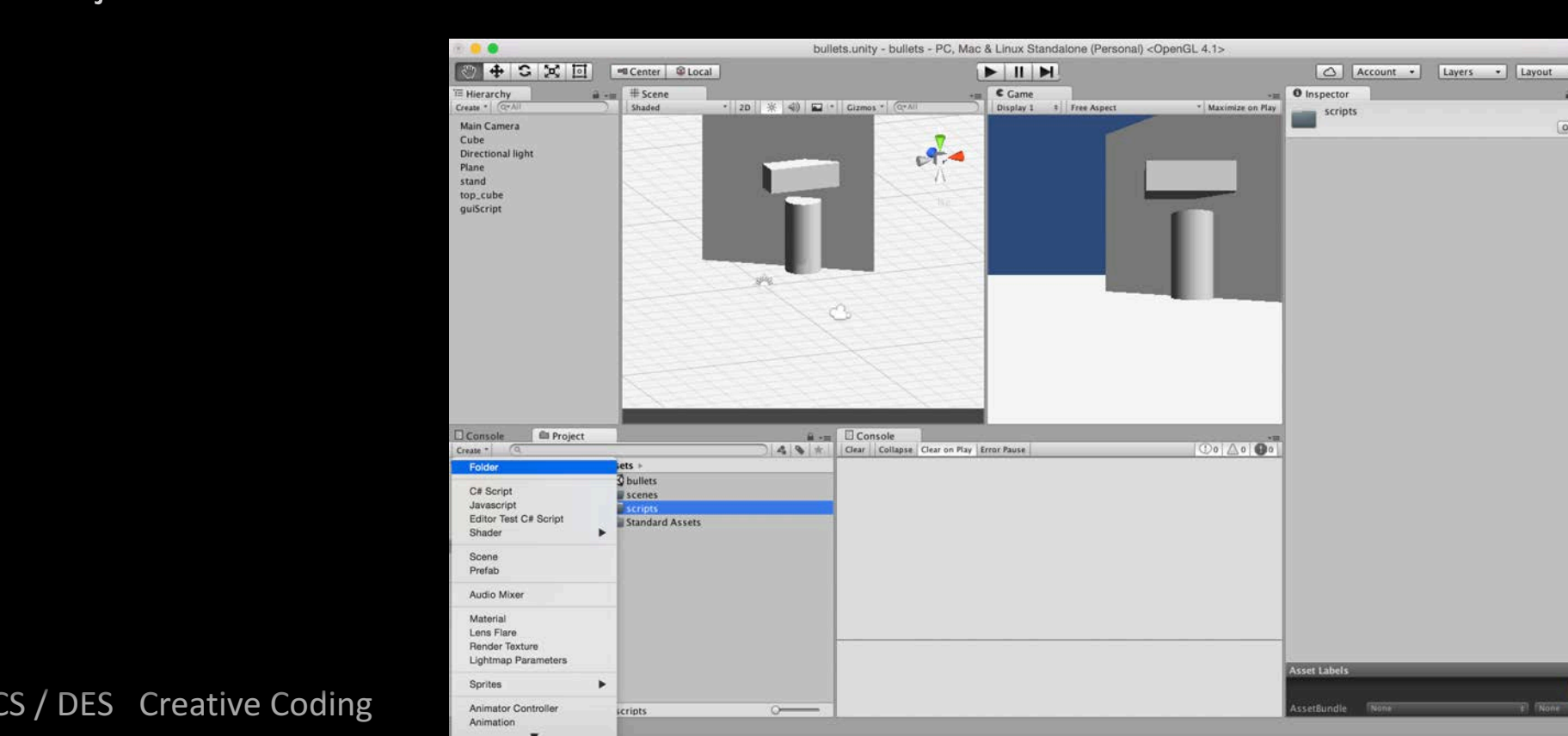

Assets > Folder >

Rename

- Materials
- Scripts
- Scenes
- Prefabs
- Textures
- Sounds

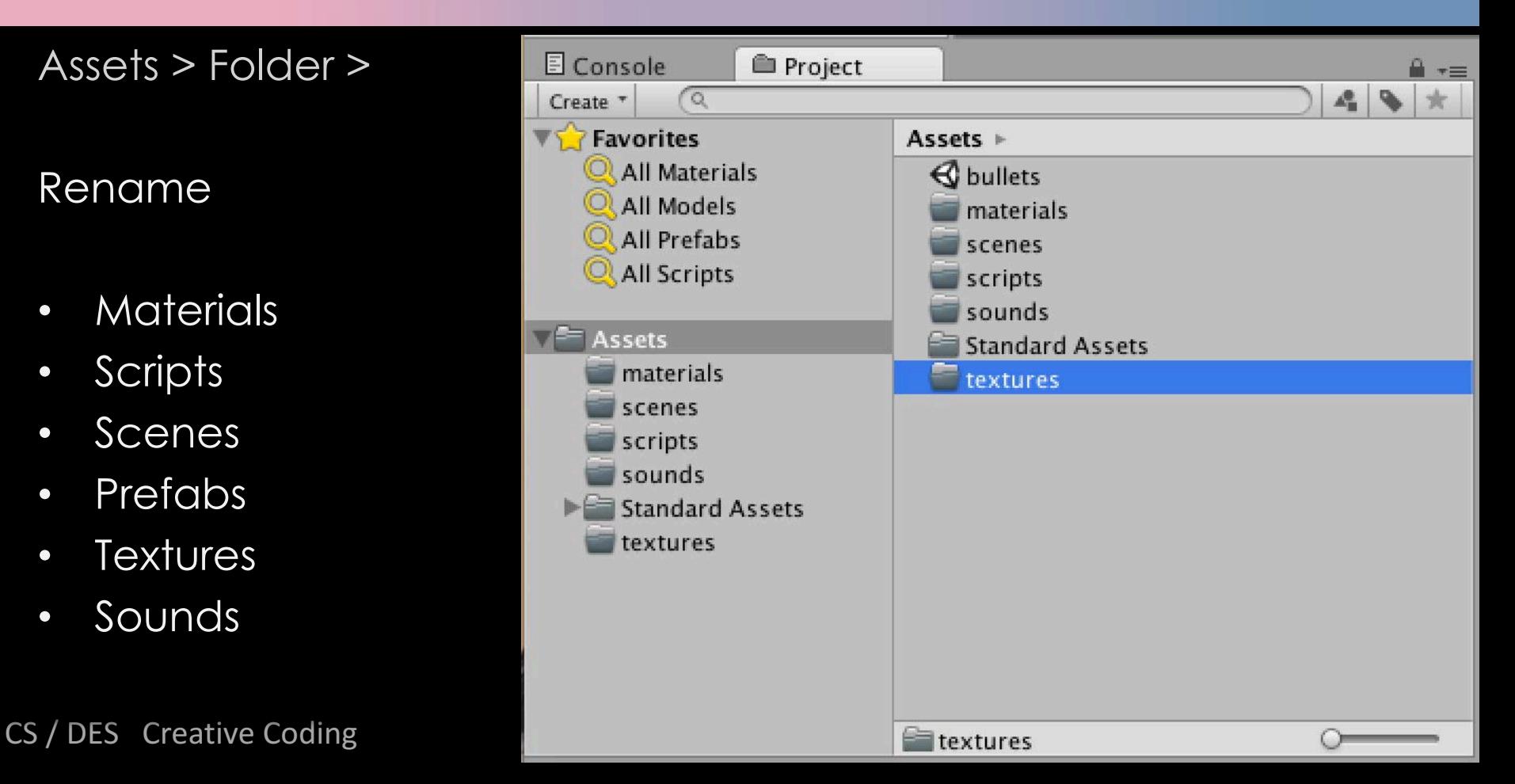

- Keep your assets organized
- Be consistent with naming. If you decide to use camel case for directory names and low letters for assets, stick to that convention.
- Use lowercase folder names
- Use camelCase naming convention if needed
- Sort all the assets in the corresponding folders

DES Creative Coding and Computer Science

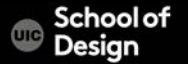

- Do not store any asset files in the root directory. Use subdirectories whenever possible.
- Do not create any additional directories in the root directory, unless you really need to.
- Use 3rd-Party to store assets imported from the Asset Store. They usually have their own structure that shouldn't be altered.

DES Creative Coding **Computer** Science **Computer** Science

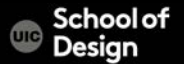

3rd-Party Animations Audio

- Music
- SFX

**Materials** Models

**Plugins** 

Prefabs

Resources **Textures** Sandbox Scenes – Levels – Other **Scripts** – Editor **Shaders** 

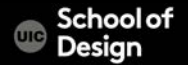

Components are the nuts & bolts of objects and behaviors in a game.

A GameObject is a container for many different Components.

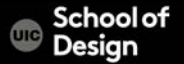

Animation components Asset components Audio components Physics components The GameObject Image effect scripts Settings managers

Mesh components Network group Particle components Rendering components Transform component UnityGUI group **Wizards** 

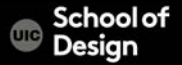

Audio components

Implement sound in Unity

– Audio Listener

Add this to a Camera to get 3D positional sound.

– Audio Source

Add this Component to a GameObject to make it play a sound

– Audio Effects

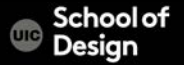

The Game Object

GameObjects are containers for all other Components

All objects in your scene are inherently GameObjects

They are containers that hold Components, which implement actual functionality. Ex. a Light is a Component which is attached to a GameObject.

DES Creative Coding **Computer** Science **Computer** Science

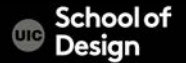

Mesh components

3D Meshes are the main graphics primitive of Unity Various components exist in Unity to render regular or skinned meshes, trails or 3D lines

Mesh Filter Mesh Renderer Skinned Mesh Renderer Text Mesh

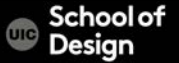

Particle components

Particle Systems are used to make effects Smoke Steam **Fire** 

Atmospheric effects

Particle systems in Unity work by using one or two textures (2D), and drawing them many times, creating a chaotic random effect

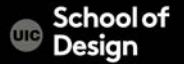

Particle components

Ellipsoid Particle Emitter Line Renderer Mesh Particle Emitter Particle Animator Particle Renderer Trail Renderer Particle Collider

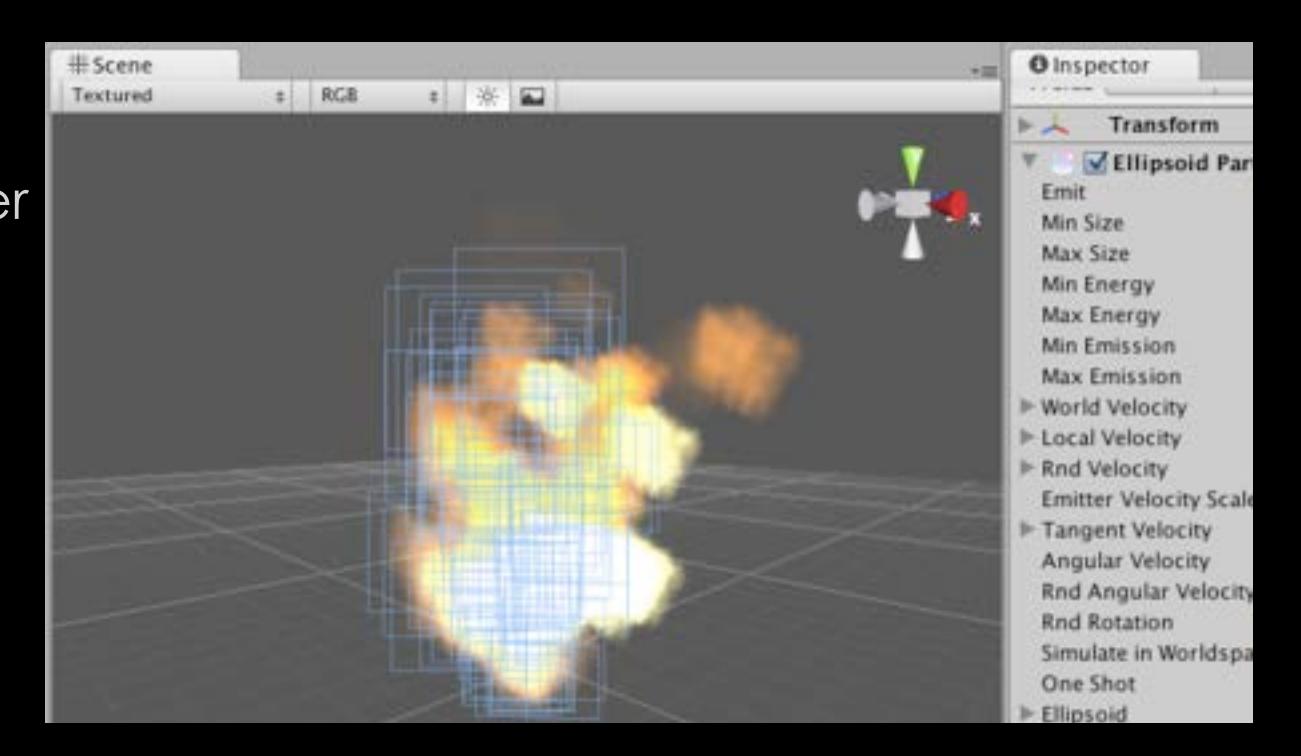

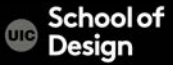

Particle components

Ellipsoid Particle Emitter spawns particles inside a sphere Use the Ellipsoid property to scale & stretch the sphere

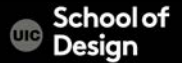

Particle components Line Renderer

draws a straight line between two or more points in 3D space can be used to draw anything from a simple straight line, to a complex spiral  $\pm$  RGB  $= 86.92$ Textured

- renders billboard lines that have width
- and can be textured
- uses the same algorithm for line rendering as the Trail Renderer

CS / DES Creative Coding

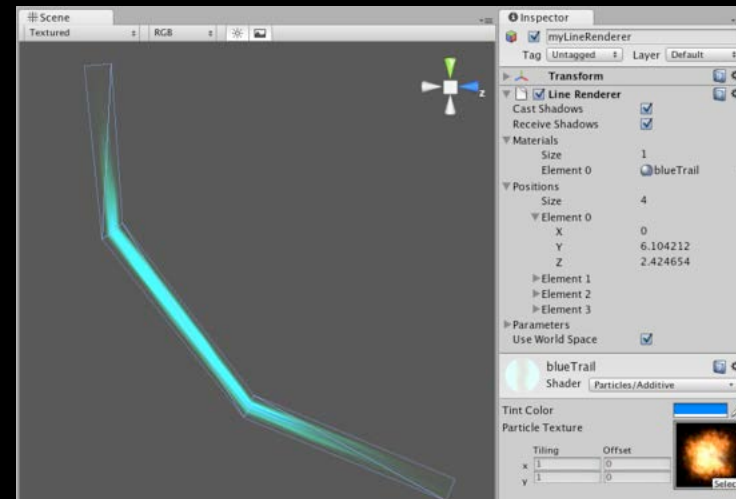

Particle components Trail Renderer

makes trails behind moving objects in the scene

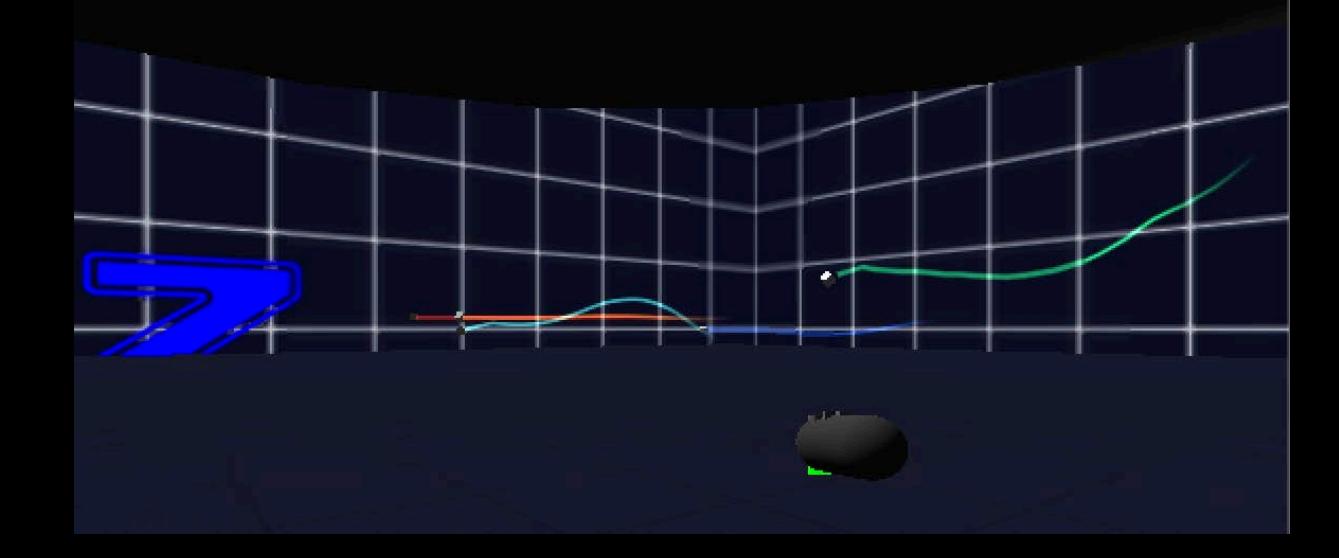

CS / DES Creative Coding

Particle components Particle animator

Move particles over time

Used to apply wind, drag and color cycling to particle systems

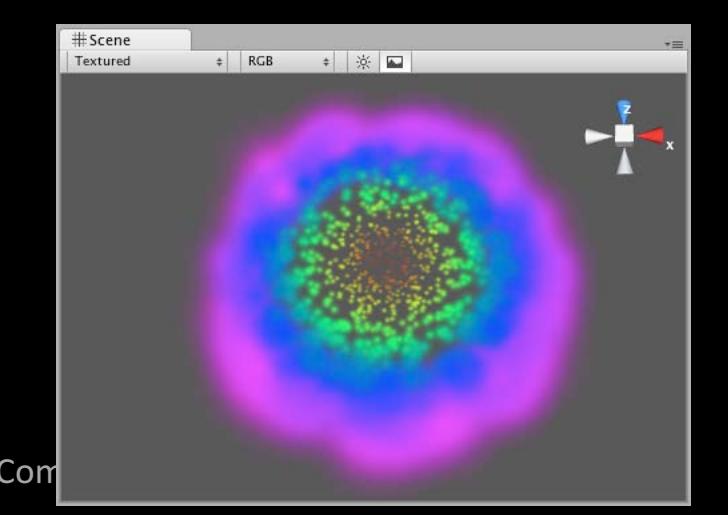

CS / DES Creative Coding Computer Computer Computer Computer Computer Computer Computer Computer Computer Computer Computer Computer Computer Computer Computer Computer Computer Computer Computer Computer Computer Computer

Particle components Mesh particle emitter

> emits particles around a mesh particles are spawned from the surface of the mesh

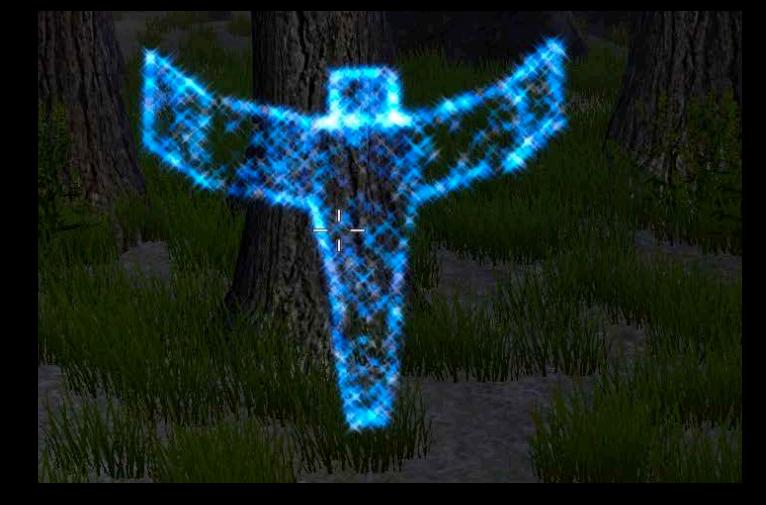

CS / DES Creative Coding

# **Particle component**

Open your Unity scene GameObject >Particle System

**Unity** 

ల్స్

Create

Parti

Rename it "Confetti"

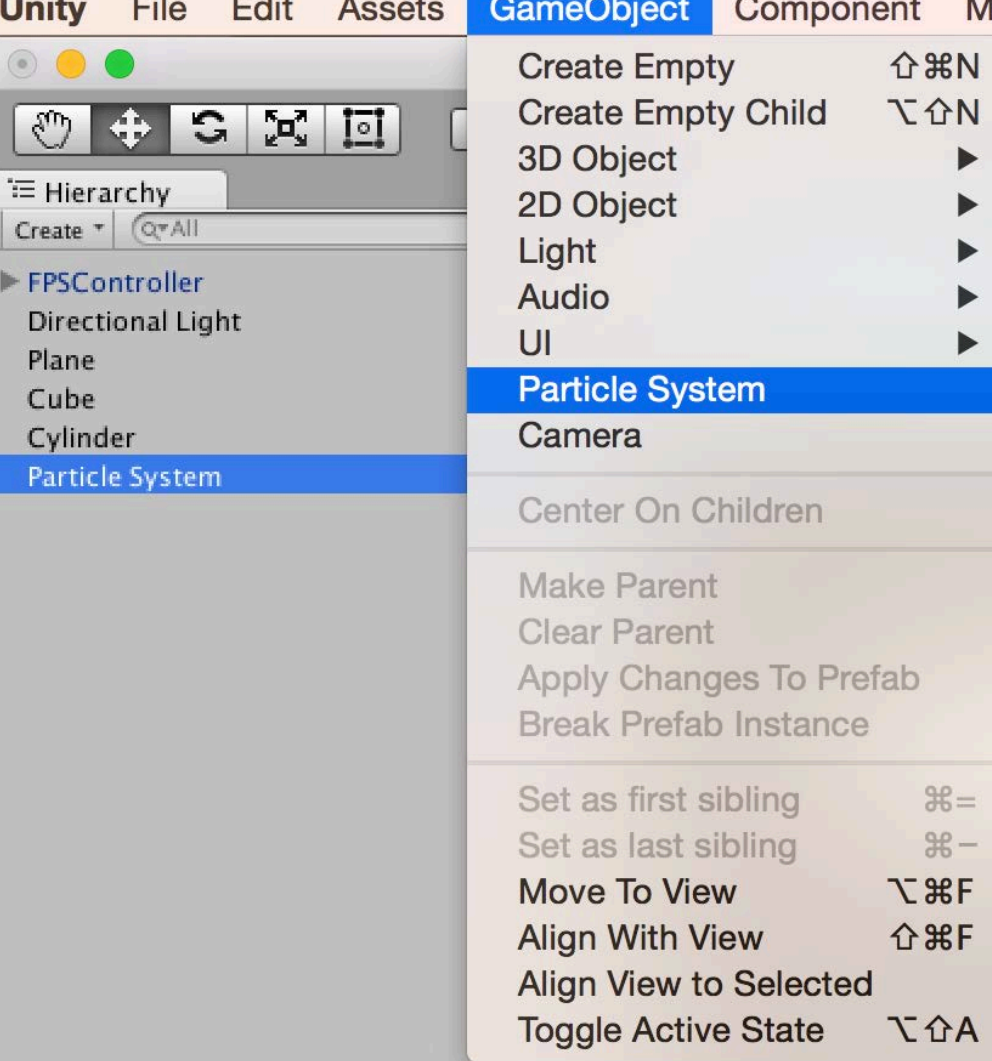

CS / DES Creative Coding

# **Particle component**

#### Particle Effect window / Inspector

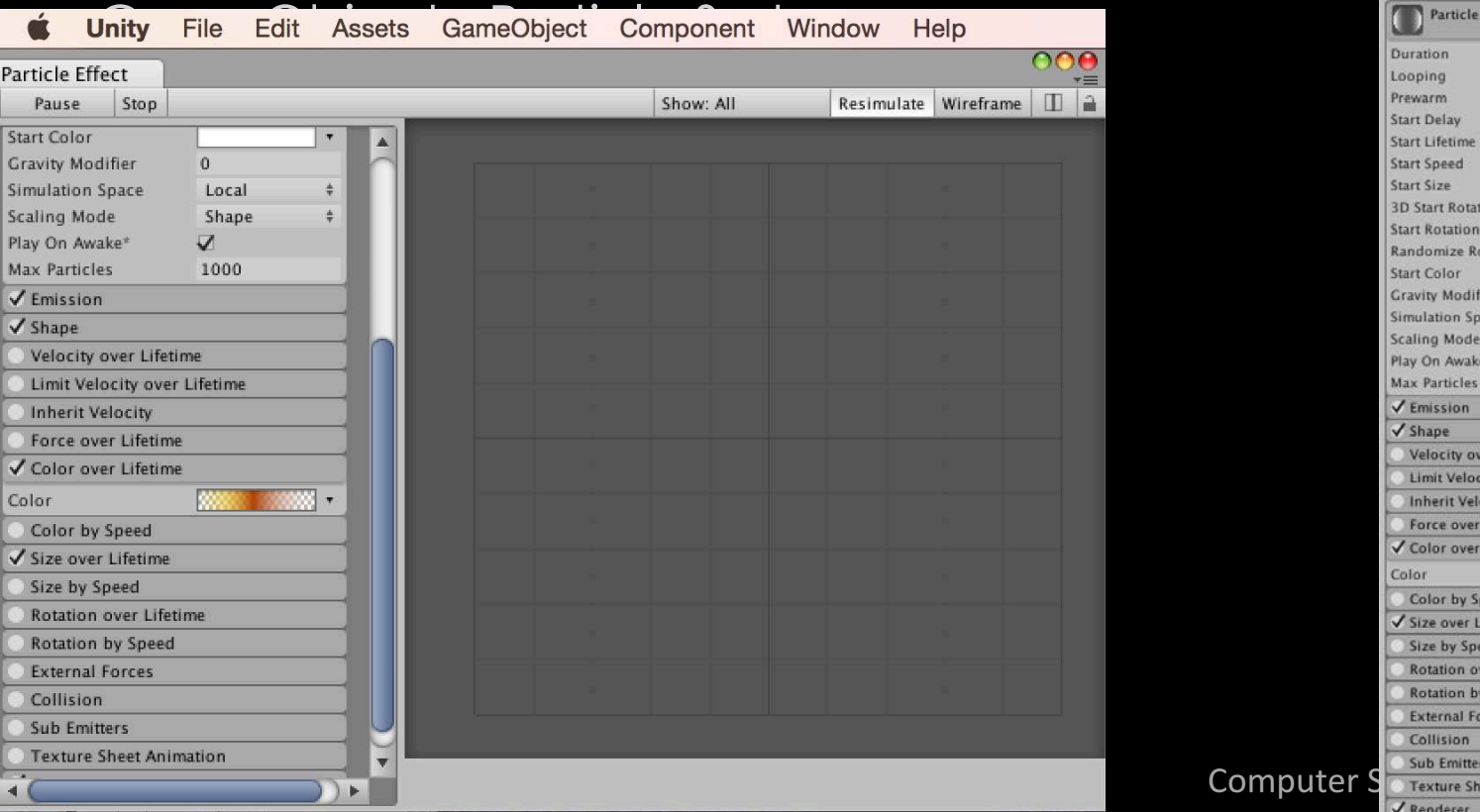

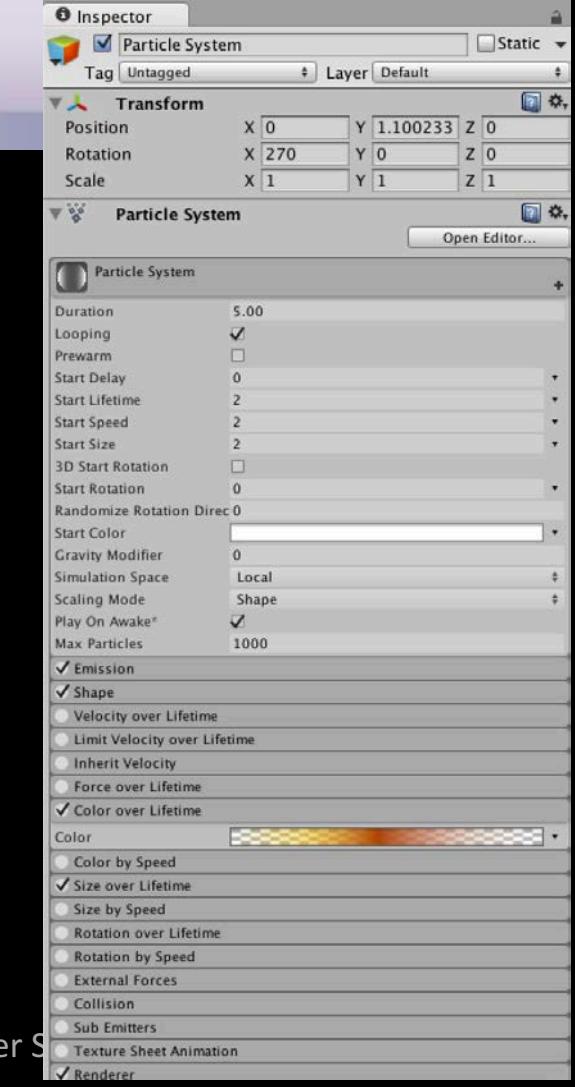

#### **Particle Script - confetti**

public class confetti : MonoBehaviour {

```
public ParticleSystem confettiEmitter;
 void Start () {
  }
```

```
void Update () {
```

```
if (Input.GetButtonDown("Fire1"))
{
  confettiEmitter.Emit(30);
}
```
CS / DES Creative Coding Computer Science

}

}

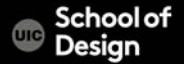

#### **Particle component**

Assign "ParticleScript" to a cylinder (drag and drop)

Assign Confetti Particles to Confetti Emitter variable in the Inspector (drag and drop from Hierarchy)

Uncheck "Play on Awake" box in the Inspector Uncheck "Looping" box With selected Confetti object in Hierarchy

CS / DES Creative Coding Computer Computer Computer Computer Computer Computer Computer

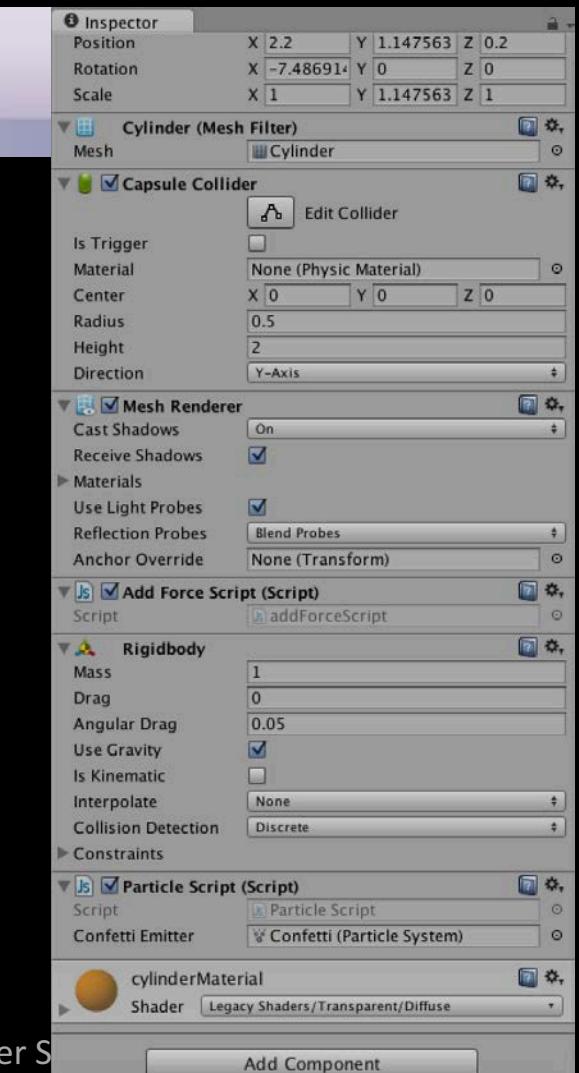

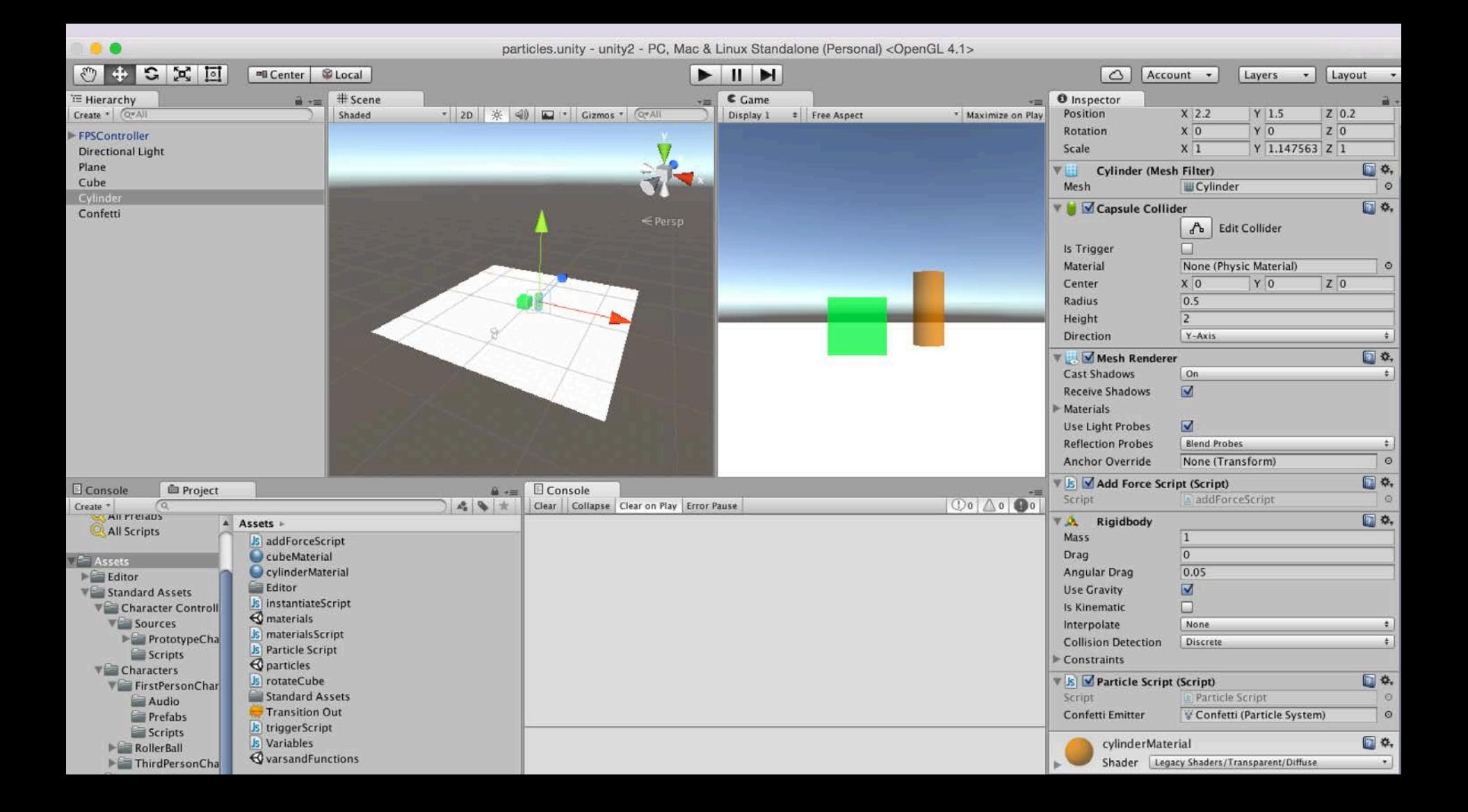

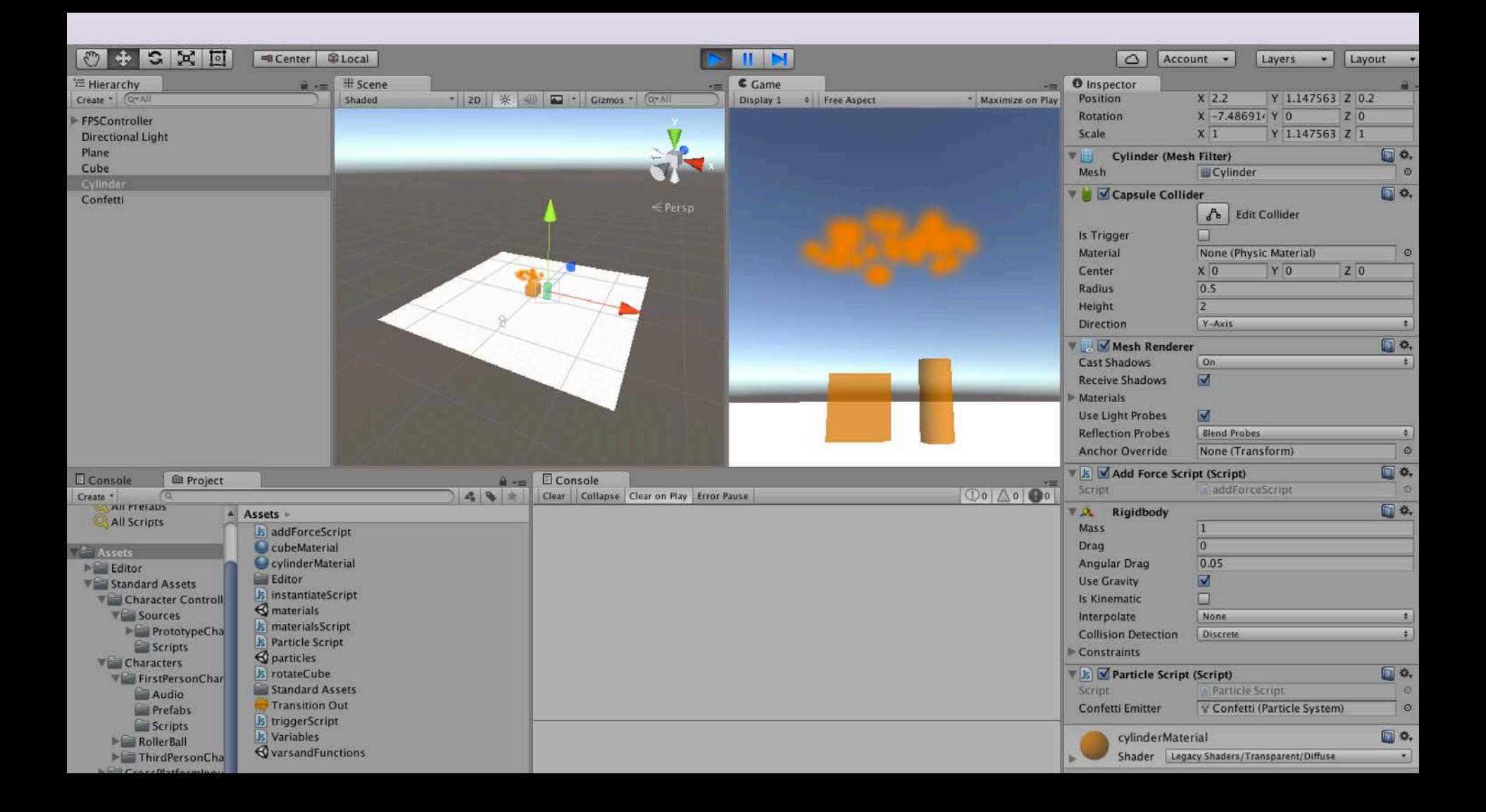

#### **Particle component**

Test the mouse button input and interaction The particle should emit 30 particles on mouse click

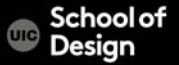

#### **Parenting**

Parent-Child Relationship in Unity The Child Game Object will inherit the behaviour of its parent It will move, rotate, scale exactly as its Parent does. Similar to Arm/Body rleationship- whenever your body moves, your arm moves along with it

- This is a way of grouping objects together
- Children can have their own children and etc.
- Complex parent-child structore
- Represented in the Hierarchy window

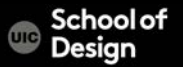

#### **Particle Script - confetti**

Add another if statement to add force to push cylinder forward:

public ParticleSystem confettiEmitter;

```
void Update () {
```
}

```
Creative Coding Computer Science
 if (Input.GetButtonDown("Fire1"))
  {
    confettiEmitter.Emit(30);
  }
 if (Input.GetKeyDown(KeyCode.Tab))
  {
    GetComponent<Rigidbody>().AddForce(transform.forward * 200f);
  } 
<u>}</u>
```
#### **Parenting**

Drag and drop Confetti particles inside the Cylinder object in the Hierarchy window

Test the game

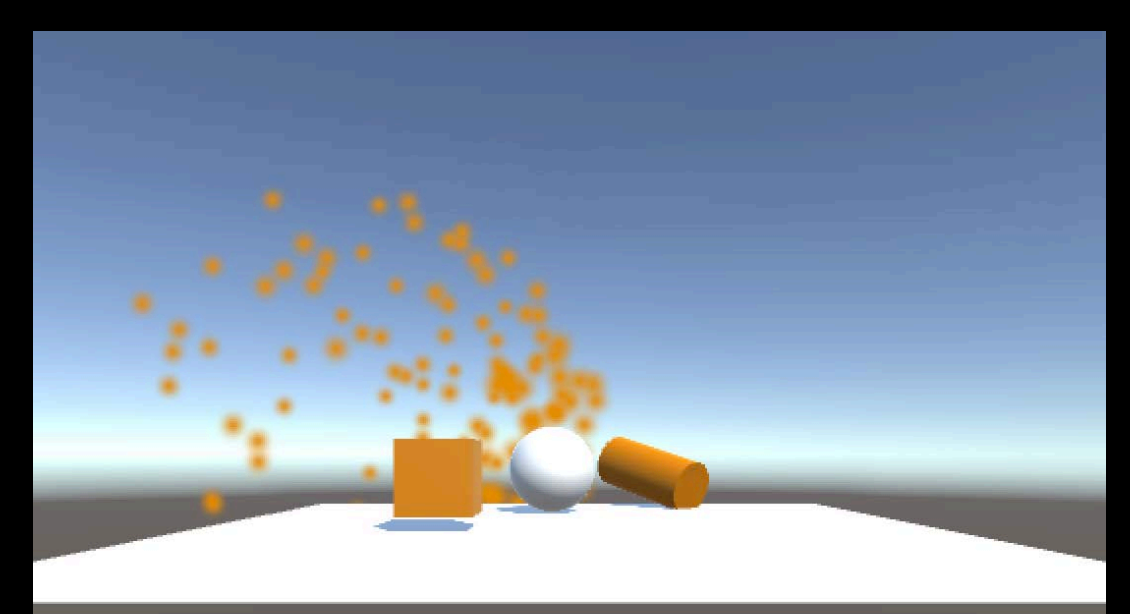

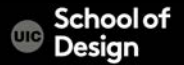

#### **Parenting**

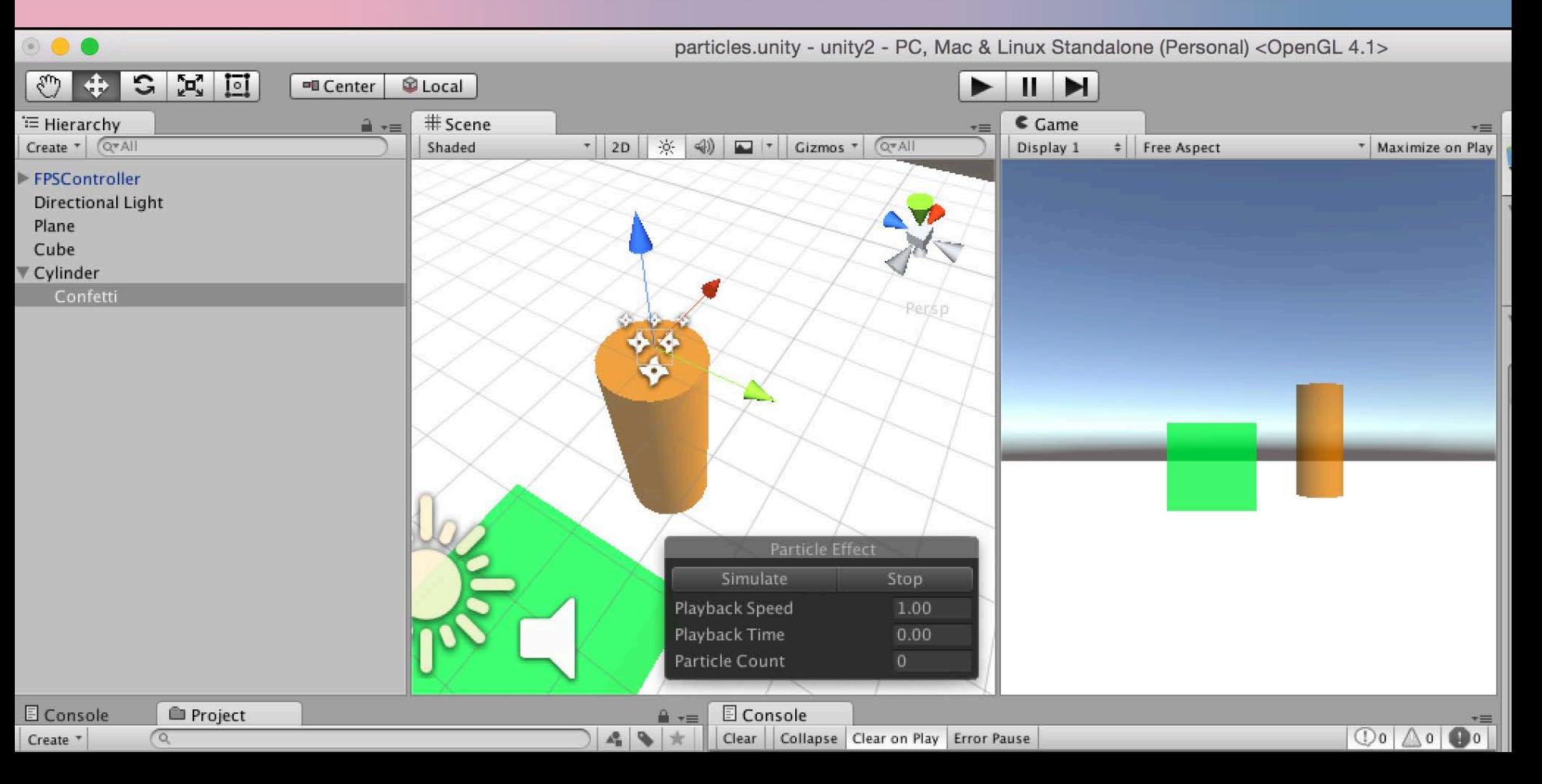

# **Unity Documentation - KeyCode**

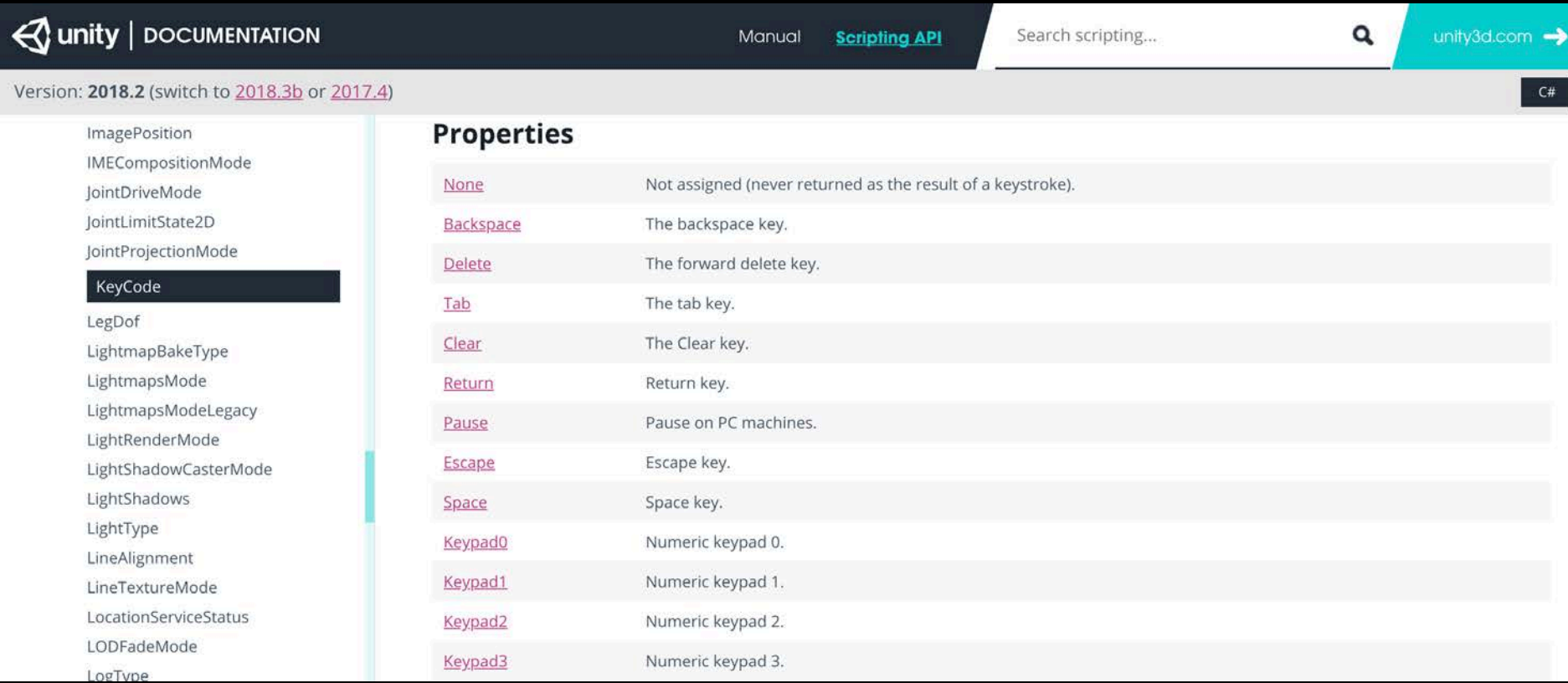

#### CS / DES Creative Coding COMENCIL COMENCIL COMPUTER Science

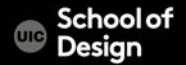

Prefabs and reusable assets

Create Prefab:

- Project > Create > Prefab
- Rename it "PrefabSphere"
- Game Object > 3D > Sphere
- Inspector : Add RigidBody Component
- Drag and drop sphere into PrefabSphere
- Delete Sphere in the Hierarchy window / scene

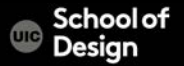

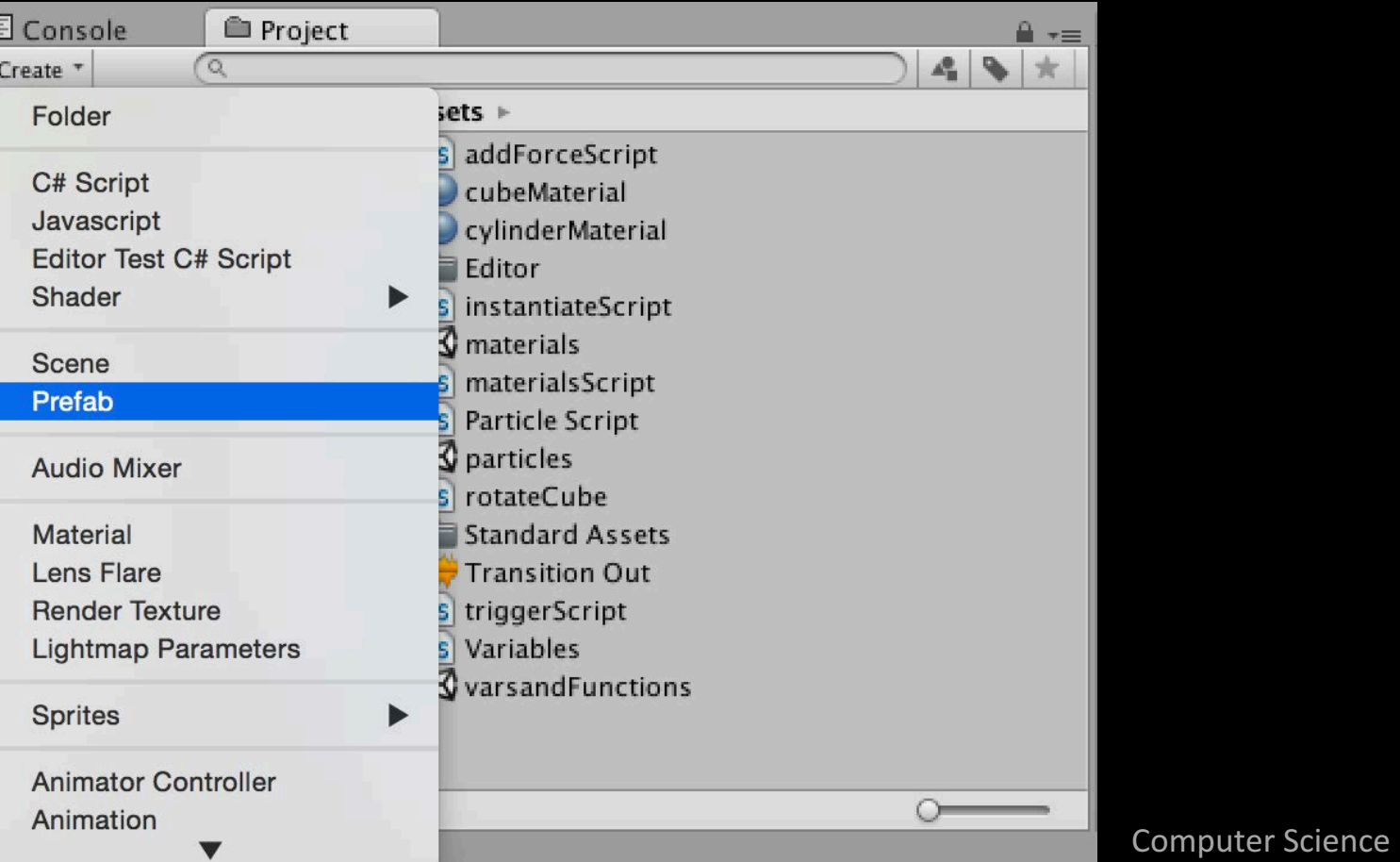

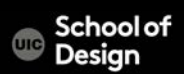

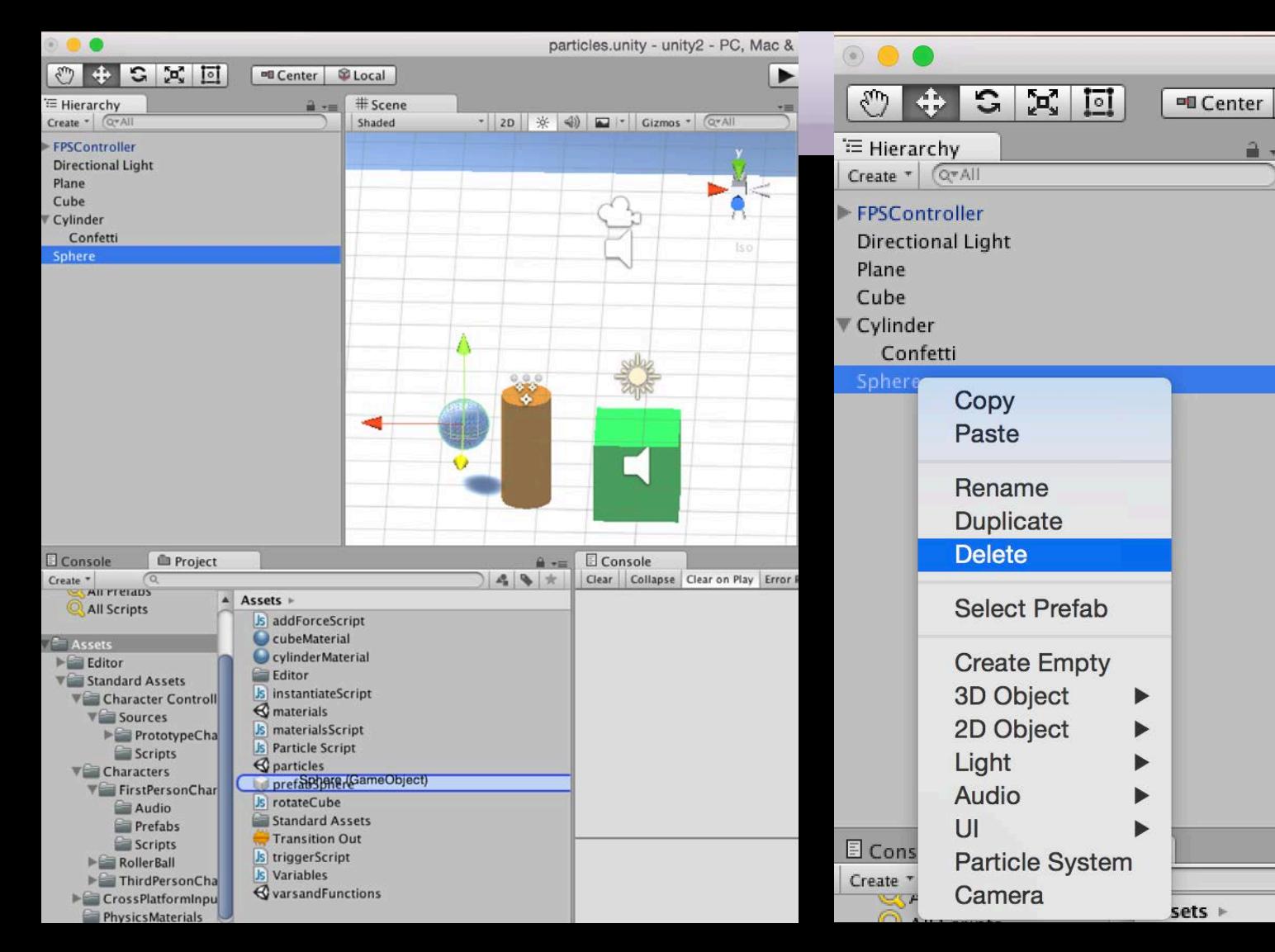

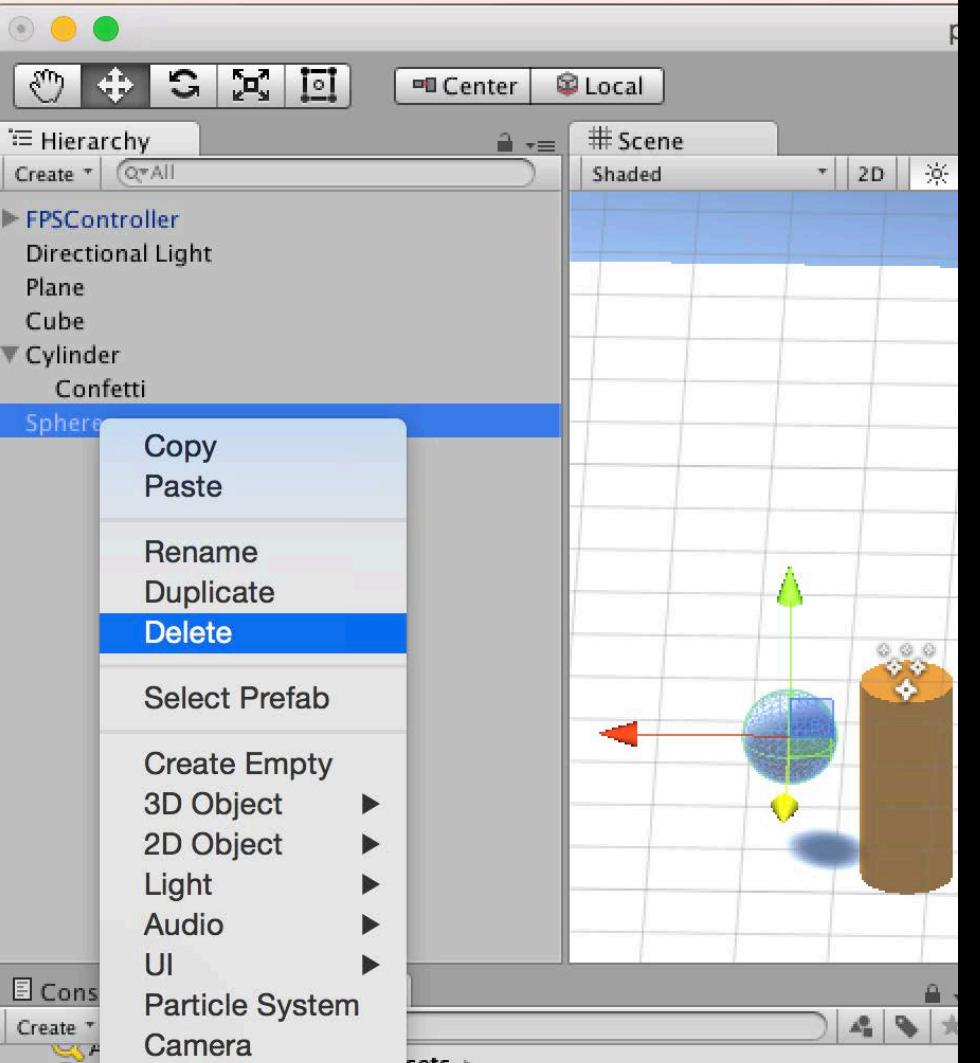

#### **Instantiate**

Instantiate is to create objects during run-time (as the game is being played)

Instantiate function takes three parameters;

- (1) the object we want to create
- (2) the 3D position of the object
- (3) the rotation of the object

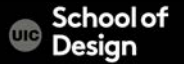

#### **Instantiate**

#### 1. Which object to instantiate?

the best way is to expose a variable

We can state which object to instantiate by using drag and drop to assign a game object to this variable prefab

#### 2 Where to instantiate it?

create the new game object to locate new prefab whenever the Fire2 button is pressed.

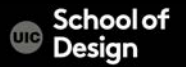

{

Create UnisingInstantiate script and assign it to the cilynder:

public class UsingInstantiate : MonoBehaviour

public Rigidbody spherePrefab; public Transform placetoStart;

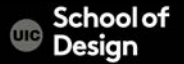

```
void Update ()
{
  if(Input.GetButtonDown("Fire2"))
  {
    Rigidbody newInstance;
```
newInstance = Instantiate (spherePrefab, placetoStart.position, placetoStart.rotation);

newInstance.AddForce(placetoStart.forward \* 50);

CS / DES Creative Coding Computer Science }

}

}

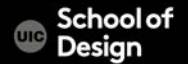

Create a new GameObject and assign it as a reference to Transform placetoStart in the inspector

Assign prefabShpere to spherePrefab in the Inspector

Test the game ad press mouse button 2 to instantiate spheres

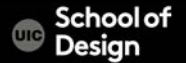

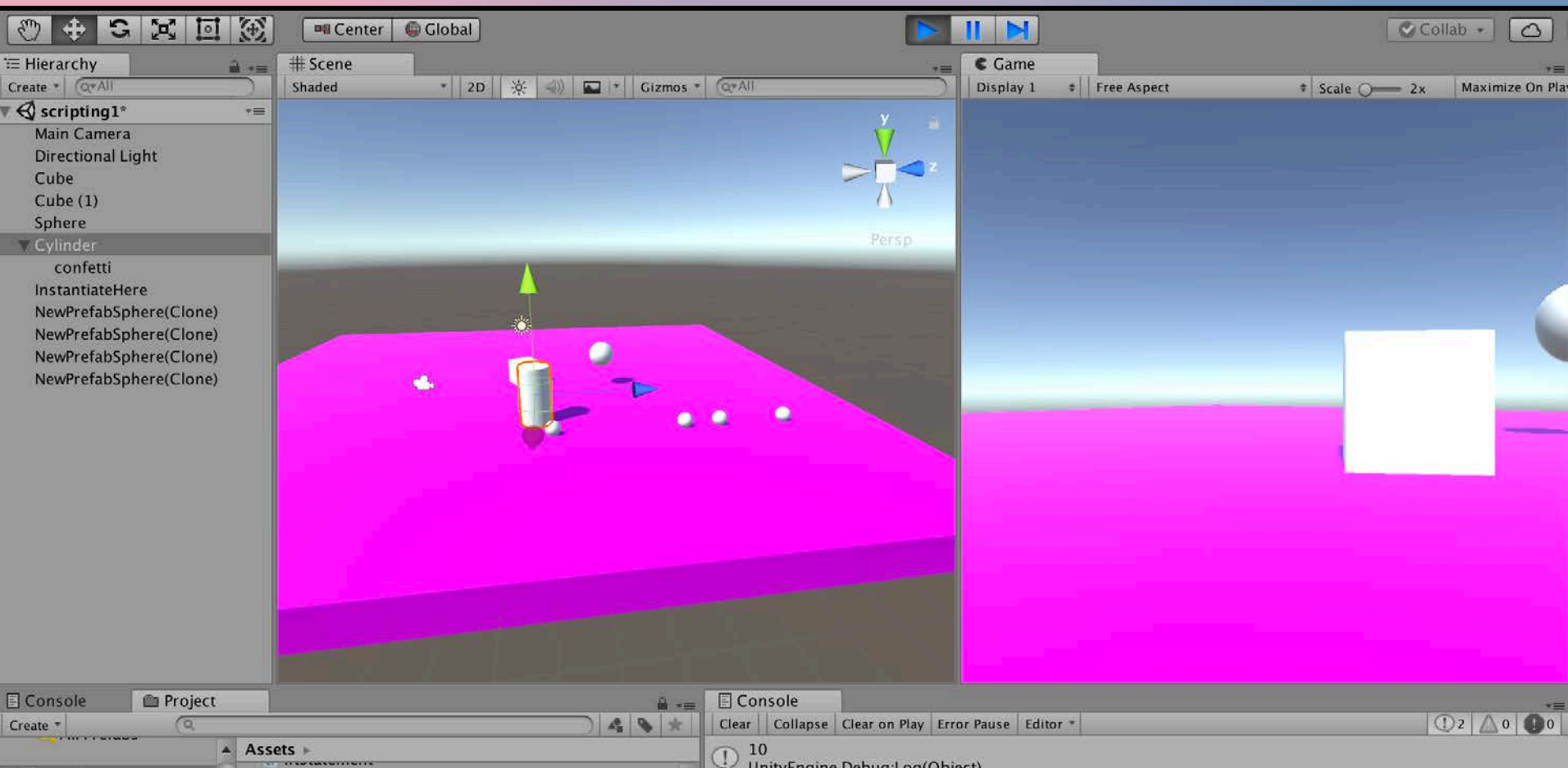

#### **Instantiate- Cleaning Instances**

To clean generated prefabs from the scene, attach the following script "PrefabDestruction" to the prefabSphere

```
using UnityEngine;
using System.Collections;
```

```
DES Creative Coding and Computer Science Computer Science
public class PrefabDestruction : MonoBehaviour
{
  void Start()
  {
    Destroy (gameObject, 5.5f);
  }
}
```
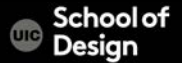